## **POSER 7 ANIMATION**EARTH ROTATION TUTORIAL

IMPORT BACKGROUND, SCALE EARTH, SET ROTATION

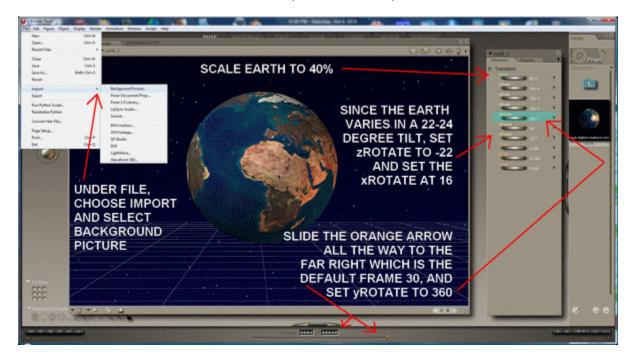

#### UNCHECK GROUND PLANE AND UNCHECK CAST SHADOWS

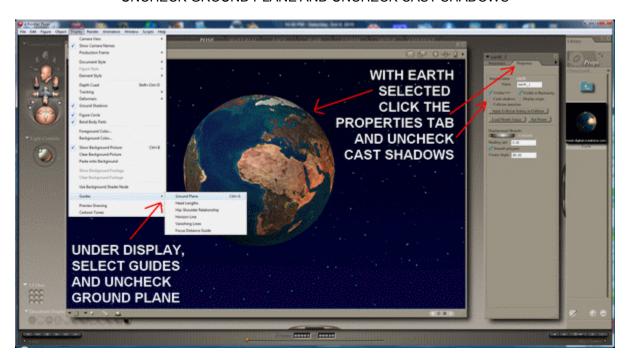

#### RENDER DIMENSIONS

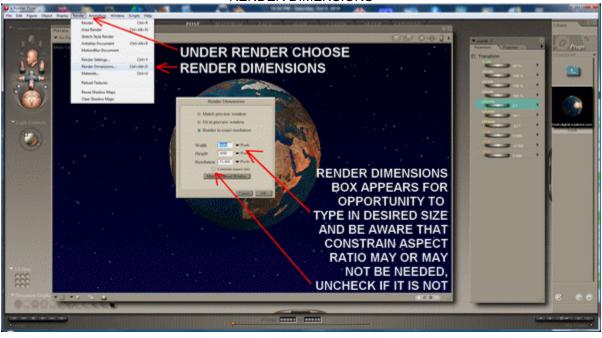

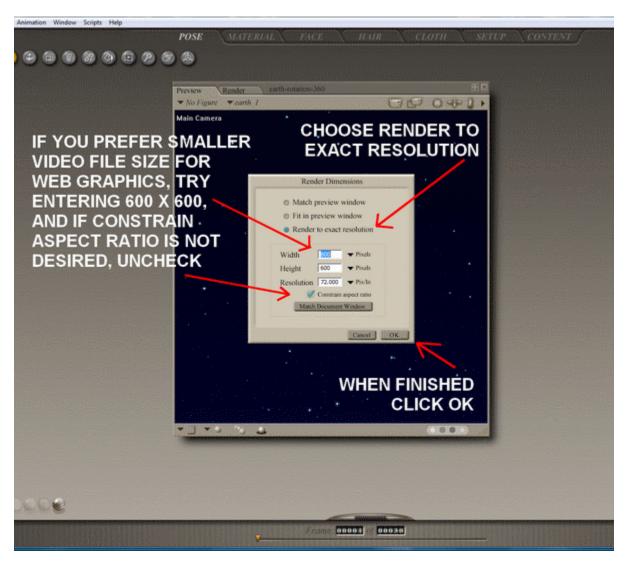

#### PREVIEW AND MAKE MOVIE

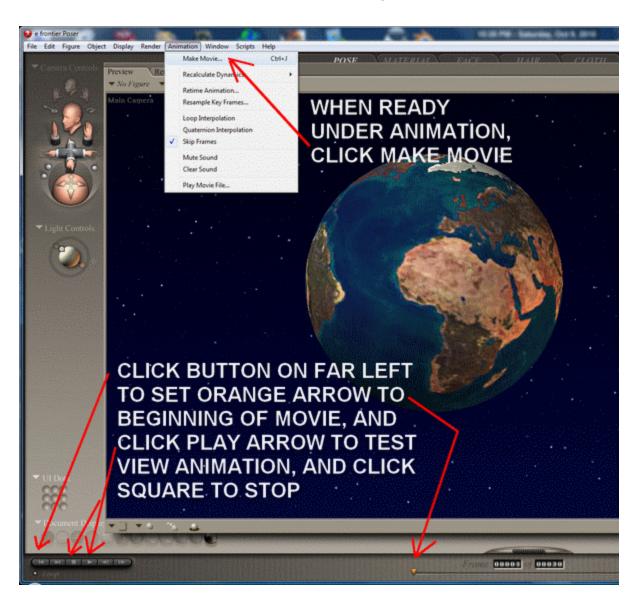

### **RENDER OPTIONS**

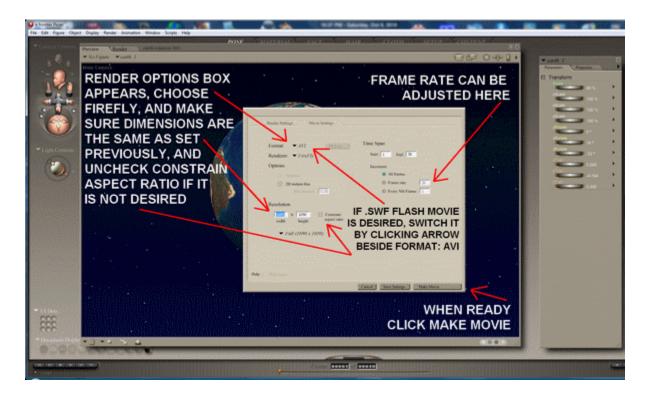

#### RENDER OPTIONS FOR SMALLER FILE SIZE

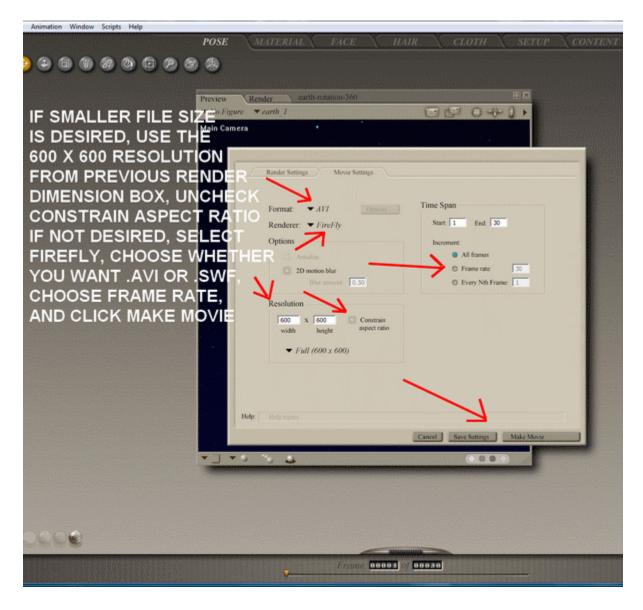

SAVE SETTINGS MAY BE SELECTED BEFORE CLICKING MAKE MOVIE

THE FINAL BOXES THEN APPEAR FOR CHOOSING DESTINATION FOLDER, FILE NAME, AND VIDEO QUALITY.

FINALLY, BOX APPEARS IN LOWER LEFT SIDE INDICATING PROGRESS OF VIDEO RENDERING.

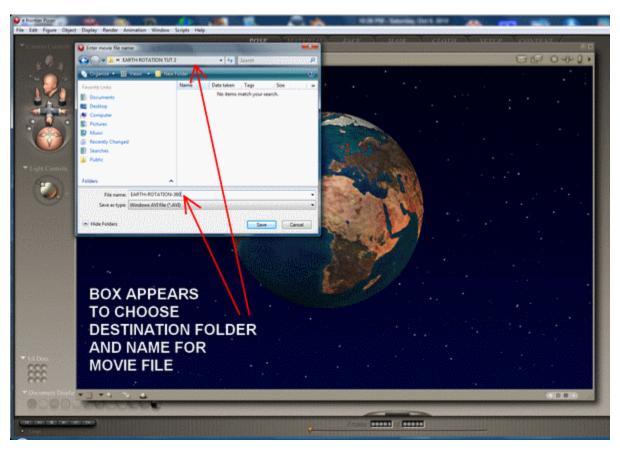

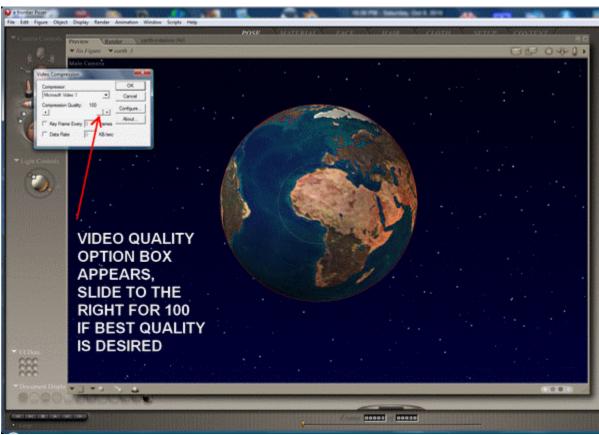

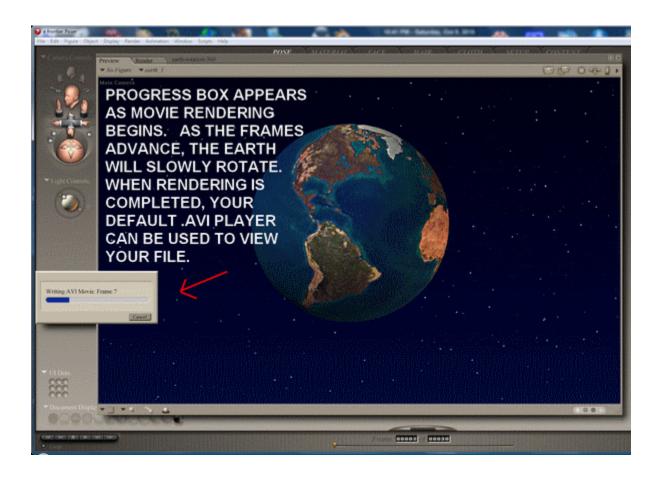

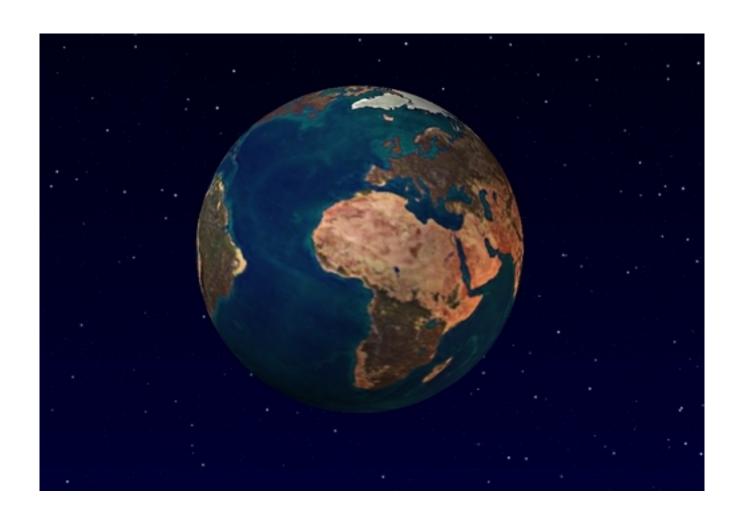

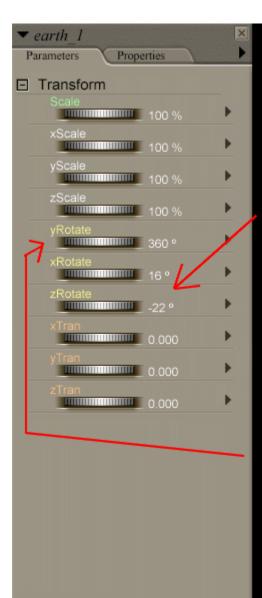

# POSER SETTINGS FOR 360 EARTH ROTATION

Since the earth varies in a 22-24 degree tilt, the zRotate setting is -22 and set xRotate at 16.

The earth rotates counterclockwise. To keep the file size down, use the default 30 frames, setting frame 1 to yRotate 0 and set frame 30 to yRotate 360. Poser will calculate the entire spin.